UNIVERSIDADE TECNOLÓGICA FEDERAL DO PARANÁ

VITÓRIA PILATI KATO

# ANÁLISE DA APLICABILIDADE DO PROGRAMA *MSPROJECT* EM OBRAS DE CONSTRUÇÃO CIVIL

CAMPO MOURÃO 2019

VITÓRIA PILATI KATO

# ANÁLISE DA APLICABILIDADE DO PROGRAMA *MSPROJECT* EM OBRAS DE CONSTRUÇÃO CIVIL

Trabalho de Conclusão de Curso de Graduação apresentado à Disciplina de Trabalho de Conclusão de Curso 2, do Curso Superior em Engenharia Civil do Departamento Acadêmico de Construção Civil – DACOC da Universidade Tecnológica Federal do Paraná - UTFPR, para obtenção do título de bacharel em Engenharia Civil.

Orientadora: Prof. Dr. Fabiana G. R. de Oliveira

CAMPO MOURÃO 2019

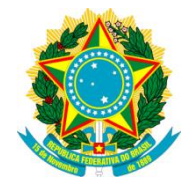

Ministério da Educação Universidade Tecnológica Federal do Paraná Câmpus Campo Mourão Diretoria de Graduação e Educação Profissional Departamento Acadêmico de Construção Civil Coordenação de Engenharia Civil

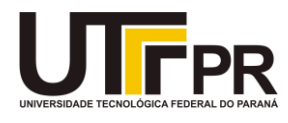

# TERMO DE APROVAÇÃO

# Trabalho de Conclusão de Curso ANÁLISE DA APLICABILIDADE DO PROGRAMA *MSPROJECT* EM OBRAS DE CONSTRUÇÃO CIVIL

## por

# Vitória Pilati Kato

Este Trabalho de Conclusão de Curso foi apresentado às 9h00min do dia 25 de junho de 2019 como requisito parcial para a obtenção do título de ENGENHEIRO CIVIL, pela Universidade Tecnológica Federal do Paraná. Após deliberação, a Banca Examinadora considerou o trabalho aprovado.

Prof. Dr. Jorge Luis Nunes de Góes Prof. Me. Valdomiro Lubachevski Kurta ( UTFPR ) ( UTFPR )

> Prof. Dr. Fabiana Goia Rosa de Oliveira (UTFPR) *Orientador*

Responsável pelo TCC: Prof. Me. Valdomiro Lubachevski Kurta

Coordenador do Curso de Engenharia Civil: Prof. Dr(a). Paula Cristina de Souza

*A Folha de Aprovação assinada encontrase na Coordenação do Curso.*

#### AGRADECIMENTOS

Agradeço primeiramente à Deus por me guiar em todos os meus passos desde o primeiro dia de aula na UTFPR e por me abençoar na escolha de um curso no qual eu me identificasse totalmente.

Também aos meu pais, Renata e Hélio Koiti, que deram todo o suporte enquanto eu estive aqui para realizar o meu sonho da melhor forma possível, e à minha irmã Paula.

À meus avós, que sempre me ajudaram a ser uma pessoa melhor, incentivando e ajudando com tudo que é possível para contribuir com meus estudos.

Ao Henry e a todos os meus amigos que fiz durante a caminhada pela faculdade, que foram essenciais nos momentos de ajuda, companheirismo e para criar ótimas lembranças dessa fase.

À todos os meus professores que tive na UTFPR, que contribuíram integramente para a minha formação tanto acadêmica quanto pessoal e à toda estrutura da faculdade.

Por fim agradeço especialmente à minha orientadora Professora Fabiana, que acreditou em mim, dedicou seu tempo para este trabalho e por todo seu conhecimento compartilhado.

#### RESUMO

O planejamento de obras na Engenharia Civil é essencial para que a construção siga seu escopo inicial, garantindo a otimização no processo de execução. Esse processo está diretamente relacionado a diminuição de desperdícios, tempo e mão de obra ociosa. O objetivo do trabalho foi avaliar a aplicabilidade do software *MSProject* como ferramenta computacional para a realização de um planejamento de uma obra, auxiliando em cada etapa construtiva. Para isso, depois de realizada a análise bibliográfica, foram construídos dois cronogramas no programa, um inicial e um real, com os quais foi possível fazer uma comparação entre as datas e as atividades estimadas, com às que aconteceram na prática. A data de entrega da obra foi muito próxima a estimada, o que constatou a eficiência do software.

Palavras-chave: *MSProject*. Planejamento. Cronograma

#### ABSTRACT

The planning of works in Civil Engineering is essential for the construction to follow its initial scope, ensuring optimization in the execution process. This process is directly related to the reduction of wastes, time and idle labor. The objective of this work was to evaluate the applicability of the *MSProject* software as a computational tool to carry out a planning of a work, assisting in each constructive stage. To do so, after the bibliographical analysis, two schedules were built in the program, one initial and one real, with which it was possible to compare the dates and activities estimated with those that occurred in practice. The delivery date of the work was very close to estimated, which verified the efficiency of the software.

Keywords: *MSProject*. Planning. Schedule.

# LISTA DE FIGURAS

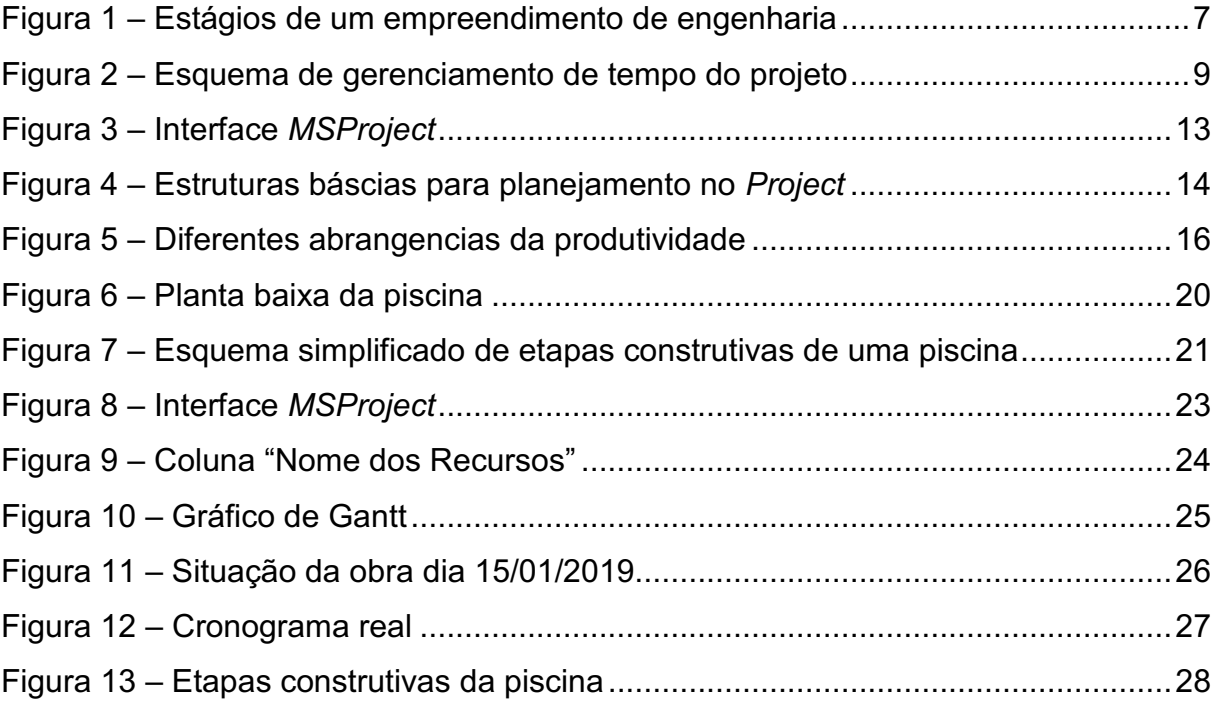

# LISTA DE TABELAS

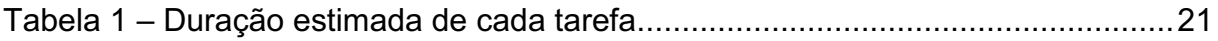

# LISTA DE SIGLAS

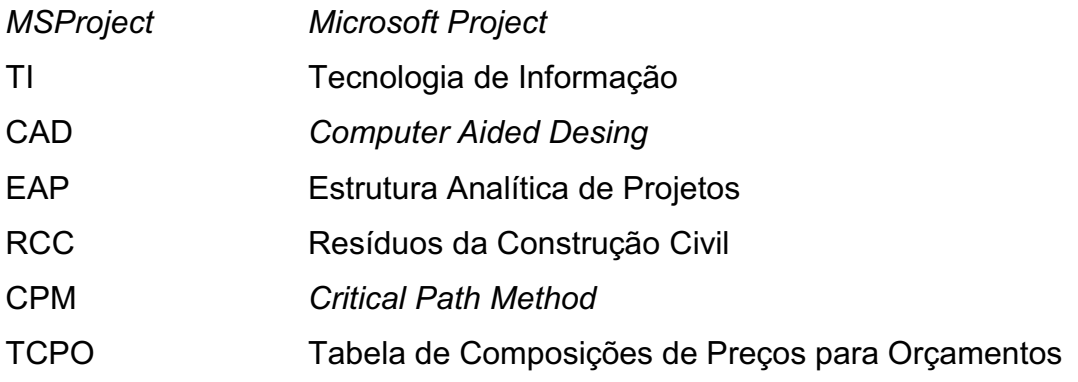

# **SUMÁRIO**

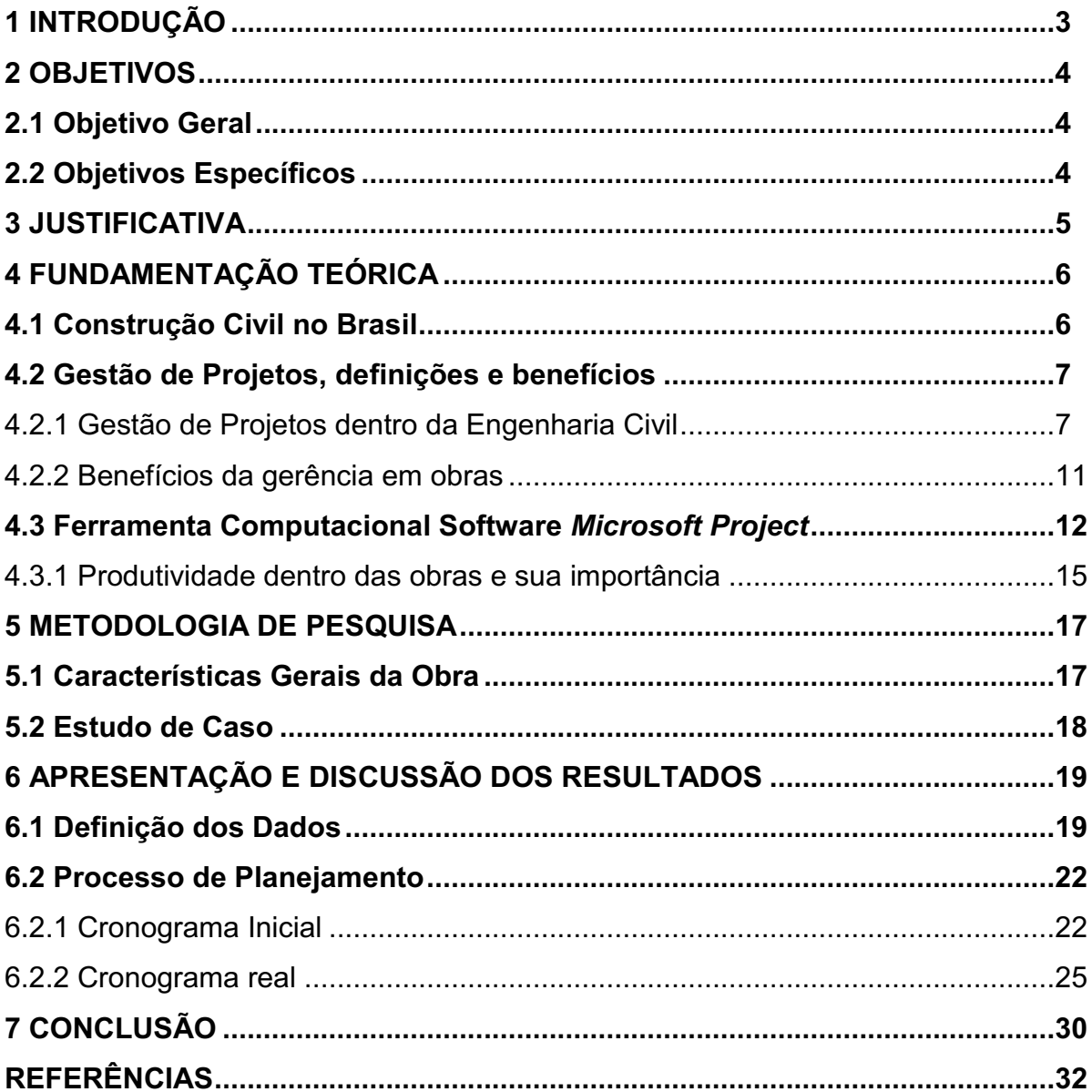

#### <span id="page-10-0"></span>1 INTRODUÇÃO

O mercado da construção civil é muito grande e competitivo e a cada dia surgem novas técnicas e modelos para aperfeiçoar o que já existe, na busca de melhores resultados de prazos, custos e qualidade. Por ser uma área na qual as imposições são altas e difíceis de serem atendidas, é essencial um correto gerenciamento dos projetos, com planejamento e controle, para a redução das maiores dificuldades atreladas a construção civil, relacionadas ao tempo de entrega, desperdícios de insumos e baixa qualidade, desde sua concepção até sua entrega final ao consumidor.

Porém, sabe-se que ainda hoje, existem países nos quais não se aplicam essas novas técnicas. Algumas empresas ainda consideram uma boa gestão como algo enfadonho, que o setor técnico deve cumprir apenas quando há uma exigência legal ou ainda para apresentar como marketing aos clientes. Dessa forma, para eles, as planilhas e gráficos provindos de um planejamento, agregam apenas figurativamente como um ônus para a empresa, quando de fato as suas principais funções são resultar em uma boa gestão.

Para sobreviver na contemporaneidade, as empresas precisam ser dinâmicas e utilizar recursos profissionais atrelados a estratégias que permitam tomadas de decisões eficientes, ou seja, é imprescindível direcionar e coordenar recursos humanos e materiais durante o ciclo de vida do projeto através de técnicas de gerenciamento atuais, para alcançar os objetivos de escopo, custo, tempo, qualidade, integração, recursos humanos, comunicação, riscos, suprimentos e contratos, que foram predeterminados.

### <span id="page-11-0"></span>2 OBJETIVOS

#### <span id="page-11-1"></span>2.1 Objetivo Geral

Avaliar um estudo de caso sobre a aplicabilidade do software de planejamento *Microsoft Project* em uma obra de engenharia civil.

### <span id="page-11-2"></span>2.2 Objetivos Específicos

- Realizar análise da literatura sobre a importância da gestão em obras engenharia;
- Apresentar uma ferramenta computacional (*MSProject*) capaz de realizar um planejamento de obra e compreender como funciona na prática;
- Desenvolver um cronograma inicial e um atualizado da execução da obra a partir do *MSProject*;
- Avaliar a aplicabilidade do software para o planejamento de uma obra.

#### <span id="page-12-0"></span>3 JUSTIFICATIVA

Os maiores problemas relatados na área de engenharia civil no Brasil são sempre os mesmos: desperdício de materiais, alto custo, atraso na entrega de obras, má qualidade dos produtos, baixa produtividade. Considerando-se que a gestão de obras visa otimizar o tempo, custo, qualidade, comunicação, entre outros, então esta seria a melhor opção para diminuir as falhas deste setor.

Um planejamento de obra, que inclui todas as suas etapas, facilita a análise detalhada de cada atividade, como, duração, materiais e prazos, os imprevistos quanto ao clima, atrasos de fornecedores e falta de mão de obra, por exemplo. Assim, caso algo saia fora do planejado, pode ser com mais facilidade resolvido e analisado. Nas obras, muitas vezes, as decisões precisam ser tomadas de imediato e o planejamento auxilia nesse momento. As ferramentas gráficas ajudam no entendimento de um planejamento estratégico, ou seja, qual será o método adotado para a realização de toda a obra.

Bernardes (1996), ao fazer uma análise econômica do custo da realização do planejamento, indica que, esse representa menos de 1% do valor total do empreendimento, enquanto que os benefícios resultantes da tomada de decisão antes de se iniciar a construção podem trazer uma economia na ordem de 25% do custo total da construção. Também, outros estudos já realizados no Brasil e no exterior, apontam que a deficiência de planejamento é uma das principais causas da baixa produtividade do setor, das elevadas perdas e da baixa qualidade dos produtos (MONTEIRO; SANTOS., 2010).

Além disso, esse processo garante ao gerenciador da obra um alto nível de conhecimento do empreendimento, o que permite maior eficiência para a realização das suas tarefas. Mattos (2010) cita ainda como benefícios, conhecimento pleno da obra, agilidade de decisões, relação com o orçamento, referência para acompanhamento e profissionalismo.

Nesse contexto, o presente trabalho visa explorar as vantagens de se utilizar uma ferramenta computacional para o planejamento da gestão de obras.

#### <span id="page-13-0"></span>4 FUNDAMENTAÇÃO TEÓRICA

O presente trabalho buscou referencias teoricos sobre a gestão de obras na engenharia civil, quais são as maiores preocupações que existem no setor e como elas podem ser racionalizas com a utilização de ferramentas computacionais.

#### <span id="page-13-1"></span>4.1 Construção Civil no Brasil

Segundo Cavalli (2014), a construção civil é um setor da indústria que exerce forte papel na economia de um país, construindo empreendimentos de habitação, energia, transporte, entre outros, que envolvem a infraestrutura básica de uma sociedade moderna. Entretanto, mesmo diante da importância que representa o setor para a economia, é fácil constatar que em muitos países emergentes, como o Brasil, a construção civil apresenta um atraso tecnológico na área da gestão que não é verificado nos outros setores da indústria.

Para Mattos (2010), a indústria da construção civil tem sido um dos segmentos produtivos que mais vem sofrendo transformações nos últimos anos. Com a globalização dos mercados, aumento da competitividade, busca por bens mais modernos e o aumento do nível de exigência dos consumidores, as empresas perceberam a necessidade de investir em gestão e controle de processos, pois sem essa organização gerencial, os principais indicadores dos empreendimentos se perdem: o prazo, custo, lucro, retorno sobre o investimento e o fluxo de caixa.

Ainda hoje no Brasil a tecnologia não é totalmente inserida no setor, devido à algumas dificuldades, citadas por Nascimento e Santos (2002), a falta de adequação do setor de construção civil em relação a tecnologia de informação (TI), não está ligada ao subdesenvolvimento do país, pois o Brasil já é considerado um país emergente, colocado em termos gerais no mesmo nível de outros países mais desenvolvidos. Concluiu-se que as dificuldades são inerentes aos próprios profissionais atuantes, aos processos já estabelecidos, às empresas do setor e às deficiências da tecnologia e o acesso a ela.

Apesar dessas dificuldades, a inserção da TI e sua adoção podem significar uma resposta eficaz para obtenção de melhor coordenação e comunicação nas empresas, sendo assim sua incorporação é tendência (ZEGARRA et al., 1999).

#### <span id="page-14-1"></span>4.2 Gestão de Projetos, definições e benefícios

Na engenharia, podem-se identificar dois significados principais para a palavra projeto: um ligado à concepção e à especificação técnica do produto, prancheta ou da estação CAD ("Computer Aided Desing"), trabalho do projetista; outro ligado ao conceito de empreendimento, ao planejamento e ao controle das atividades de projetos: seu orçamento, custo, prazo, ou seja, o que está relacionado ao trabalho do gestor da obra (ESCRIVÃO, 1998).

#### <span id="page-14-2"></span>4.2.1 Gestão de Projetos dentro da Engenharia Civil

Cavalli (2014) relata que todo projeto de engenharia, precisa necessariamente obedecer a uma sequência lógica de desenvolvimento até a chegada ao produto final, denominado "Ciclo de Vida de Projeto" e precisa ser desempenhada com tempo suficiente para que seus objetivos sejam atingidos. Cada fase da sequência lógica gera um produto, que são os dados de entrega para as fases subsequentes.

Mattos (2010) detalha o ciclo de vida de um empreendimento de engenharia dividindo-o nos seus estágios, conforme Figura 1.

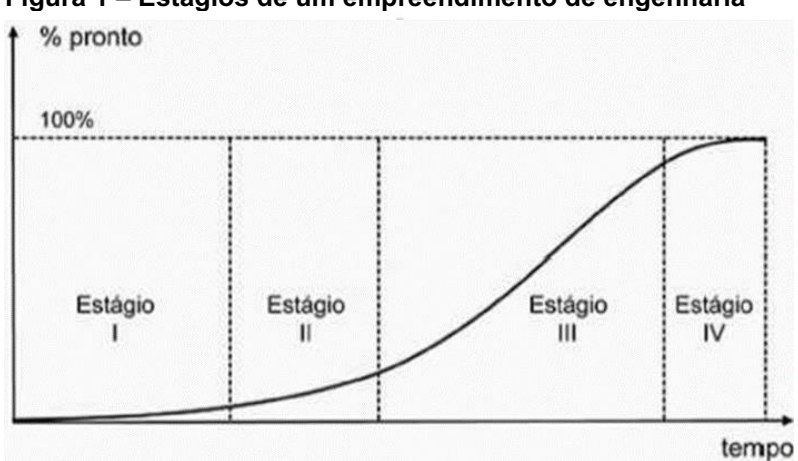

<span id="page-14-0"></span>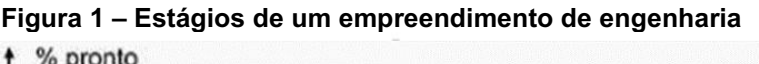

#### Fonte: Mattos (2010)

Os estágios de um empreendimento de engenharia representados no gráfico são definidos e exemplificados por Mattos (2010).

• Estágio I - Concepção e viabilidade

Tem-se a definição do escopo - processo de determinação do programa de necessidades; a estimativa de custos, orçamento preliminar; estudo de viabilidade, custobenefício, avaliação dos resultados em função do custo orçado, determinação do montante requerido ao longo do tempo; identificação da fonte orçamentária; anteprojeto e projeto básico.

Estágio II Detalhamento do projeto e do planejamento

Comtempla o orçamento analítico - composição de custos dos serviços, com relação de insumos e margem de erro menor que a do orçamento preliminar; planejamento, elaboração de cronograma de obra realista, com definição de prazo e marcos contratuais; projeto básico e projeto executivo - detalhamento do projeto básico, com inclusão de todos os elementos necessários à execução da obra.

• Estágio III - Execução

São as obras civis - execução dos serviços de campo, aplicação de materiais e utilização de mão de obra e equipamentos; montagens mecânicas e instalações elétricas e sanitárias; controle da qualidade; administração contratual medições, diário de obras, aplicação de penalidades, aditivos ao contrato etc.; fiscalização de obra ou serviço, supervisão das atividades de campo, reuniões de avaliação do progresso, resolução de problema; etc.

• Estágio IV - Finalização

Fase de comissionamento colocação em funcionamento e testes de operação do produto final; inspeção final; transferência de responsabilidades, recebimento da obra e destinação final do produto; liberação de retenção contratual; resolução das últimas pendências; termo de recebimento - provisório e definitivo.

Segundo Marques Filho (2011), existem nove áreas que descrevem os conhecimentos e práticas do gerenciamento de obras, são eles gerenciamento do escopo, tempo, custos, qualidade, recursos humanos, comunicações, riscos, aquisições e integração.

Em relação às nove áreas do gerenciamento, o escopo, tempo, custos e qualidade são os principais determinantes para o objetivo de uma construção civil: entregar um resultado de acordo com o escopo, no prazo e no custo definidos, com qualidade adequada. Recursos humanos e aquisições são os insumos para produzir o trabalho da obra. Comunicações e riscos devem ser continuamente abordados para manter as expectativas e as incertezas sob controle, assim como o projeto no rumo certo. E a integração abrange a adequação de todos estes aspectos (D'ÁVILA, 2015).

Barcaui (2012) verificou que as organizações focam mais as suas metodologias em prazo (98%), escopo (96%) e custos (85%). Porém, o maior problema apontado pelos entrevistados da pesquisa "Problemas que ocorrem com mais frequência nos projetos da Organização" foi o não cumprimento dos prazos. Então surge o questionamento do por que isso ocorre se o que as metodologias mais consideram são justamente o gerenciamento de prazos. Uma resposta coerente seria que o atraso em obras é consequência de vários fatores. O atraso em uma construção pode ser em razão de problemas com fornecedores ou por causa de riscos não avaliados corretamente. Desta forma, uma metodologia de gerenciamento de projetos deve levar em consideração, de forma consistente e integrada, as nove áreas de conhecimentos e práticas do gerenciamento de obras.

Para suprir esse problema das obras, em geral, é essencial um gerenciamento de tempo, que inclui todos os processos necessários para realizar o término no prazo. Ele pode ser subdivido em: definição da atividade, sequenciamento de atividades, estimativa de recursos da atividade, estimativa de duração da atividade, desenvolvimento e controle do cronograma, conforme a Figura 2.

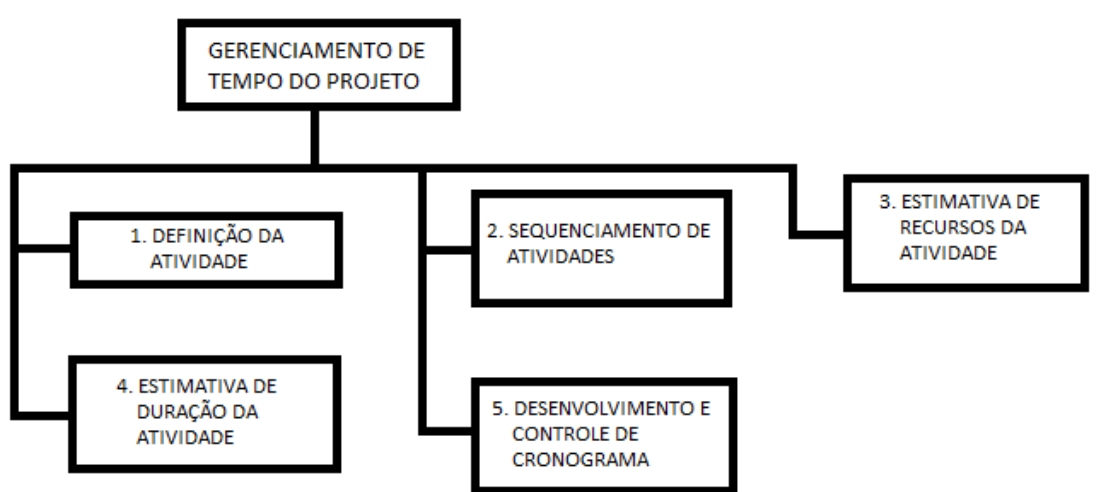

<span id="page-16-0"></span>Figura 2 **–** Esquema de gerenciamento de tempo do projeto

Fonte 1: Elaborado pelo autor com base no Guia PMBOK (2004)

Louzada et al. (2006) descrevem a definição das atividades como o primeiro passo para a elaboração do cronograma do projeto, representa de forma genérica todo o trabalho que será necessário para produzir cada tipo de serviço que compõe o projeto. Nessa etapa, devem participar todos que estarão posteriormente envolvidos na execução. Essa fase continua em constante revisão até a etapa de execução. As mudanças não podem, no entanto, alterar o escopo inicial do projeto.

Depois de definidas as atividades, deve ser realizado o próximo passo, do sequenciamento. Pode ser criado um diagrama do tipo EAP (Estrutura Analítica de Projeto), decomposição hierárquica de todo o trabalho a ser realizado. As atividades devem ser encadeadas segundo um dos seguintes critérios:

a) Uma termina e a outra começa (término-início): uma atividade deve ser concluída para que a próxima comece;

b) Uma começa concomitante a outra (início-início); uma atividade inicia dias ou horas após a outra ter começado;

c) Uma termina junto com a outra (término-término); uma atividade termina dias ou horas após a outra ter terminado.

Em seguida faz-se a estimativa de recursos da atividade, Martinelli (2009), explica que isso deve ser realizado em conjunto com a estimativa de custos, que são determinadas por conjuntos de técnicas ou ferramentas que possuam razoável nível de confiança.

Na estimativa de duração da atividade, para Heldman (2005), a EAP é construída primeiro para saber quais tarefas precisam ser estimadas e para quais recursos pode-se pedir auxílio na determinação dessas suposições. As estimativas de duração das atividades definem os períodos de trabalho necessários à conclusão das tarefas descritas na EAP. Esses períodos são expressos em horas, dias, semanas ou meses. As horas e os dias são mais comumente utilizados, mas pode haver a necessidade de semanas ou meses, caso a obra seja grande ou leve muito tempo para ser concluída.

Para o desenvolvimento e controle do cronograma, Terribili Filho (2011) relata que se trata de um documento essencial, o qual indica clara e objetivamente quais atividades serão significativas durante a obra, as dependências entre as atividades e o Caminho crítico, ou seja, a sequência de tarefas que não possui folga nos prazos e pode comprometer o tempo final da obra. Funciona também como comunicação entre o gerente do projeto, a equipe e os fornecedores, por ele, sabe-se quais são as atividades e quem são os responsáveis por elas. A realização de um cronograma deve seguir inicialmente a identificação dos elementos críticos, elaboração de uma lista de atividades necessárias para gerá-los e colocá-los em sequência. Finalmente, estimar a duração de cada atividade, alocar os recursos, efetuar os ajustes e divulgar

o cronograma. O *MSProject* é um software que auxilia o gerente de obra na elaboração ou manutenção do cronograma do projeto em execução. O controle do cronograma está relacionado com a determinação do andamento atualizado da obra, do controle dos fatores que podem alterá-lo e o gerenciamento dessas mudanças conforme elas efetivamente ocorrem.

Para obtenção de uma situação real de cronograma, este deve ser atualizado com as alterações identificando as datas de início e termino reais e as durações das atividades ainda não terminadas. Para o seu controle é interessante que sejam utilizadas ferramentas de análise de desempenho do projeto, como análise de variações e mutações no projeto através de relatórios temporários, gráficos comparativos, entre outros. As ações preventivas são fundamentais para alinhar as mudanças no momento da execução sem afetar os objetivos finais, não envolvendo custos maiores ou prazos mais longos (MARTINELLI, 2009).

O número de desperdícios em insumos diminui e os índices de produtividade e qualidade aumentam quando na obra está atuando uma boa gerencia, que segue os preceitos estudados.

#### <span id="page-18-0"></span>4.2.2 Benefícios da gerência em obras

Segundo Lima e Lima (2012), dentre os inúmeros fatores que contribuem para a geração dos RCC (Resíduos da Construção Civil) estão os problemas relacionados ao projeto, podendo ser pela falta de definições, de detalhamentos satisfatórios, falta de precisão nos memoriais descritivos, baixa qualidade dos materiais adotados, baixa qualificação da mão de obra, manejo, transporte ou armazenamento inadequado dos materiais, falta ou ineficiência dos mecanismos de controle durante a execução da obra, tipo de técnica escolhida para a construção ou demolição, materiais que existem na região da obra e finalmente à falta de processos de reutilização e reciclagem no canteiro.

Na fase de concepção é comum ocorrerem distinções entre as quantidades previstas e as realmente utilizadas na obra, questão na qual a gerência é capaz de avaliar. Na execução, a geração de RCC ocorre de duas formas distintas, aqueles que são descartados e saem das obras, denominados entulho, e o desperdício que é incorporado à obra, como por exemplo, a sobre espessura de emboço. Estudos afirmam que são cerca de 50% a taxa de ocorrência de cada um deles.

Ainda de acordo com Lima e Lima (2012), a redução das perdas e desperdícios passou a ser importante fator para a permanência das construtoras e adequação ao mercado, além disso, a necessidade de minimizar a geração dos RCC, não resulta apenas da questão econômica, pois se trata fundamentalmente de uma ação importante para a preservação ambiental.

Quando uma obra é bem gerenciada, exige-se que a concepção do projeto arquitetônico apresente o sistema construtivo a ser adotado, os tipos dos materiais a serem empregados e a integração entre os projetos complementares, sempre na busca da não geração de resíduos.

Outra preocupação é com o aperfeiçoamento do detalhamento dos projetos, de tal maneira que não ocorram perdas por quantitativos inexatos. A fase de levantamentos orçamentais e de compras deve ser executada com precisão, a fim de não gerar perdas de materiais devido ao excesso na compra.

Além da redução de desperdícios dentro da obra, Mattos (2010) aponta outros benefícios do planejamento. Como, conhecimento pleno da obra, já que o planejamento impõe a análise atenta dos projetos, o estudo do método construtivo, a identificação das produtividades consideradas no orçamento e o tempo trabalhável em cada frente de serviço.

Também, a agilidade de decisões, pois o planejamento permite uma interpretação real da obra, obtenção de uma relação com o orçamento, utilizando os índices de produtividades e dimensionamento de equipes empregadas no orçamento, referência para acompanhamento, pois o cronograma elaborado se torna um instrumento fundamental para o acompanhamento da obra e permite comparar o previsto com realizado e o profissionalismo, o planejamento transparece comprometimento tanto à obra quanto à empresa e inspira confiança nos clientes.

#### <span id="page-19-0"></span>4.3 Ferramenta Computacional Software *Microsoft Project*

O *MSProject* é um software desenvolvido pela Microsoft Corporation que pertencente a classe de gerenciadores de projeto e foi o primeiro software do gênero desenvolvido em português e disponibilizado no mercado (AKKARI, 2003).

A principal função do software é auxiliar no planejamento de projetos, como na execução de obras, por exemplo, sua primeira licença foi lançada em 1985 e permite o uso na plataforma Windows, hoje já existem versões mais recentes do programa. A ferramenta é bastante utilizada por engenheiros no Brasil, já que é possível planejar e gerenciar tarefas, recursos alocados e os custos resultantes. Utiliza uma interface básica e de fácil acesso, ilustrada na Figura 3. O método empregado pelo sistema é a técnica chamada CPM (Método do Caminho Crítico ou Critical Path Method), visto que o cálculo das durações se dá de forma determinística (AKKARI, 2003).

<span id="page-20-0"></span>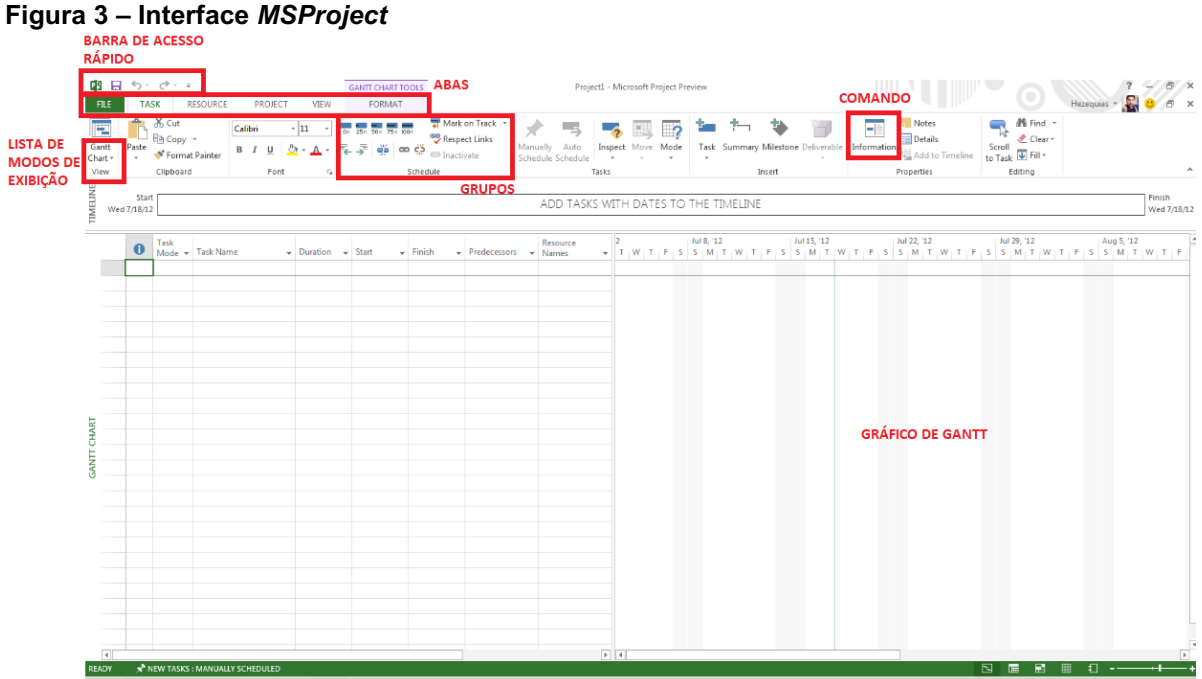

Fonte: Elaborado pelo autor a partir do *MSProject* (2019)

De acordo com Freitas (2009), para traçar as metas visando um produto de qualidade, devese conhecer a finalidade do projeto, o montante financeiro do empreendimento, tal como o prazo para entrega. O *MSProject* busca resultados satisfatórios, partindo da ideia que um projeto pode ser dividido em três fases, semelhante às de Mattos (2010):

- Criação de um plano;
- Controle e gerência;
- Fechamento do projeto.

Na primeira fase, se define o que é o projeto, ou a obra a ser executada, e seu escopo. A comunicação entre os membros da equipe em conjunto com a certeza nas informações geradas tem grande importância e é necessário que todos estejam sempre atualizados. Durante a etapa de controle e gerência da obra, deve ser feito o

acompanhamento do avanço do projeto e o gerenciamento do seu cronograma. Por fim, é realizado o seu fechamento, o qual analisa seus pontos positivos e negativos.

Para iniciar um planejamento no *MSProject* é necessário criar-se uma estrutura analítica do projeto (EAP), decomposição hierárquica do trabalho a ser realizado. Ela deve conter todo o trabalho necessário para realizar o projeto de execução da obra. Para Freitas (2009) o próximo passo é definir as durações previstas e a hierarquização das atividades definidas na EAP. Além disso, é necessário relacionar as tarefas, ou seja, verificar se o começo ou fim de cada uma está vinculado ao de outra – se início a início (II), início a término (IT), término a início (TI) ou término a término (TT).

Em seguida, são atribuídos os recursos às atividades do projeto, assim como as quantidades requeridas para a execução dos serviços, sendo indicado pelo software a ocorrência de superalocações ou subutilizações de recursos nas tarefas. Nestes casos, para o problema ser resolvido, podem ser feitos ajustes nas propriedades das tarefas e nas atribuições, ou modificado o tempo de trabalho de um recurso (Freitas, 2009).

Na Figura 4, verifica-se uma estrutura básica com as principais etapas que devem ser seguidas quando se faz um planejamento através do *MSProject*.

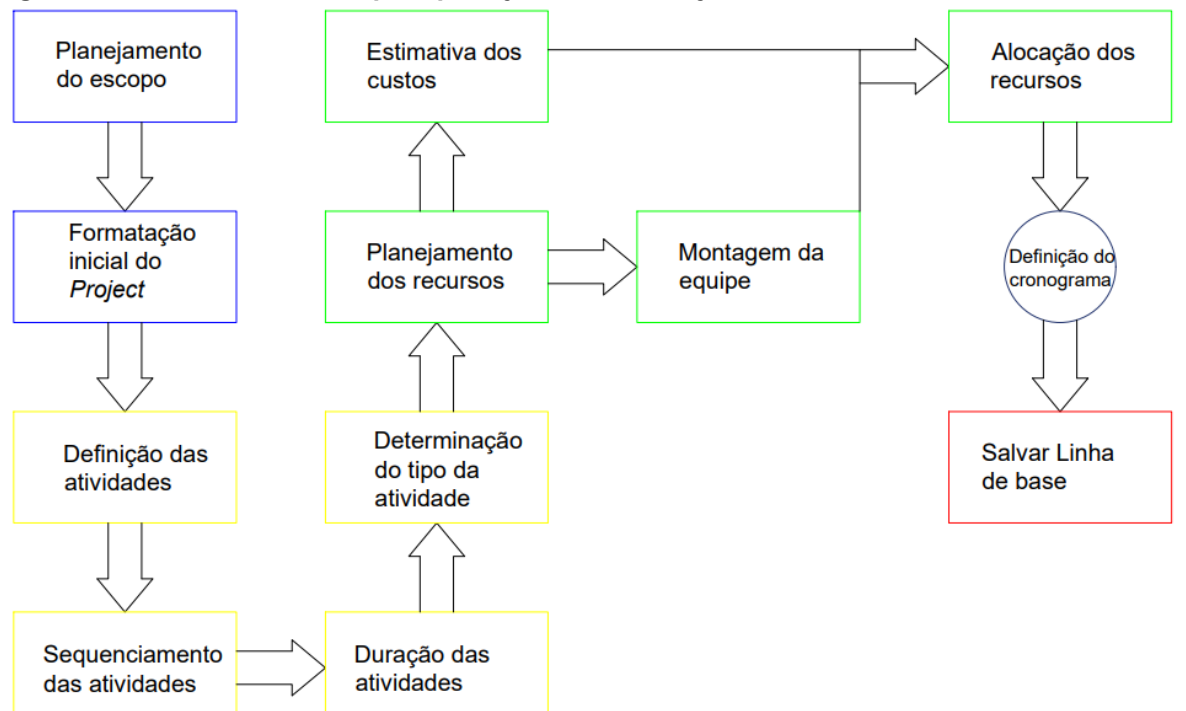

<span id="page-21-0"></span>Figura 4 **–** Estruturas báscias para planejamento no *Project*

Fonte: Elaborado pelo autor com base em Kimura (2002)

A linha de base, significa ter um parâmetro de comparação entre o projeto real com o original. Ela é fundamental para controlar o andamento da obra, pois as aproximações originais são pontos de referência permanentes, permitindo assim a comparação das informações atualizadas sobre tarefas, recursos, atribuições e custos (KIMURA, 2002).

Os dados que são inseridos no software, para iniciar o planejamento, precisam ser previamente estudados. No caso das obras de engenharia, o conceito utilizado para o tempo de realização das atividades é o de produtividade, ou seja, com esse índice é possível avaliar por exemplo quantos homens por hora são necessários para fazer a armação de uma viga baldrame (SOUZA, 1998). Assim, estima-se as durações das atividades no *Project.*

#### <span id="page-22-0"></span>4.3.1 Produtividade dentro das obras e sua importância

A mão de obra é o recurso mais significativo para a execução de obras na construção civil, porque representa alta porcentagem do custo total. A medição da produtividade é um instrumento importante para a gestão da mão de obra (SOUZA, 1998), podendo subsidiar políticas para redução de custos e aumento da motivação no trabalho.

Considera-se que produtividade seja a eficiência em se transformar entradas em saídas num processo produtivo (SOUZA, 1998). Dentro desta definição, o estudo da produtividade, no processo de produção de obras de construção civil, poderia ser feito sob diferentes abordagens, em função do tipo de entrada (recurso) a ser transformada. Pode-se ter o estudo da produtividade com pontos de vista: físico, no caso de se estar estudando a produtividade no uso dos materiais, equipamentos ou mão de obra; financeiro, quando a análise recai sobre a quantidade de dinheiro demandada; ou social, quando o esforço da sociedade como um todo é encarado como recurso inicial do processo. O estudo da produtividade da mão de obra é, portanto, uma análise de produtividade física de um dos recursos utilizados no processo produtivo, qual seja, a mão de obra. Na Figura 5, são demostradas essas diferentes abrangências:

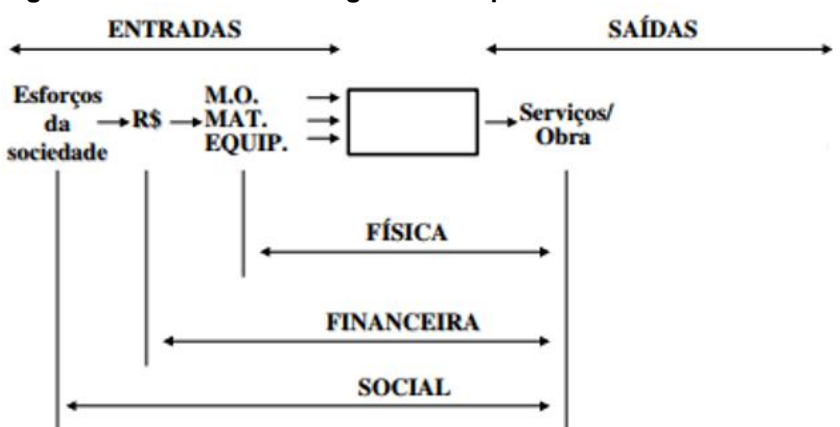

<span id="page-23-0"></span>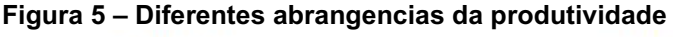

Fonte: Souza (1998)

As informações de produtividade são relevantes para preencher o campo de duração das tarefas no *Project*, o qual utiliza os dados para medir e adicionar informações ao gráfico de Gantt, que ainda é a ferramenta de programação de tarefas mais utilizada pelos administradores de acordo com Peinado e Graeml (2007). Tratase de uma ferramenta simples, que se baseia no uso de barras horizontais para mostrar quais tarefas podem ser executadas simultaneamente ao longo da vida de um projeto qualquer. As atividades são listadas na vertical, as datas na horizontal e sua duração é representada pelo comprimento das barras, que podem mostrar o desempenho atual comparado com o planejado.

#### <span id="page-24-0"></span>5 METODOLOGIA DE PESQUISA

O método adotado para este trabalho foi um estudo de caso, pois para Akkari (2003), isso possibilita que sejam observados aspectos temporais e contextuais do fenômeno em estudo, como também permitir a utilização de formas qualitativas e quantitativas de análise.

O estudo fundamentouse no software *MSProject* e também nos resultados obtidos na obra, os quais foram armazenados e transformados em dois cronogramas, um denominado inicial, que continha as datas que deveriam ser seguidas para o cumprimento do prazo de cada etapa, e outro, denominado real, que era atualizado com dados conforme ocorriam em obra.

Dessa forma, foi possível aferir o cronograma real com o inicial, e assim apontar a viabilidade do *MSProject* na gestão de obras em geral, o trabalho baseou-se em revisões bibliográficas.

#### <span id="page-24-1"></span>5.1 Características Gerais da Obra

O trabalho avaliou a viabilidade do uso do software *MSProject* em uma obra residencial de engenharia civil, especificamente de um projeto de piscina em concreto armado com 6 metros de comprimento, 2,80 metros de largura e 1,40 metros de profundidade, em uma residência térrea unifamiliar, localizada no interior de São Paulo, a qual estava na etapa de colocação das esquadrias quando iniciou-se a construção da piscina.

Apesar do projeto se tratar de uma piscina, foi possível fazer uma comparação estratégica dessa construção com o subsistema da torre de um edifício, em relação a repetição de suas atividades, pois a execução da piscina em concreto armado, basicamente, acontece utilizando-se uma mesma sequência, entre serviços. O sentido em que estes serviços são executados caracterizam uma trajetória de execução. Sequência e trajetória fazem parte da estratégia, ou plano de ataque, escolhido para a execução da obra (Assumpção e Lima Jr., 1996). Isso foi utilizado para a subdivisão de tarefas no *Project*.

A condição de repetição de atividades e as padronizações de sequências entre serviços, decorrentes da utilização de um mesmo processo construtivo, criaram condições favoráveis para o processo de planejamento em softwares, como foi realizado no *MSProject*.

As obras e seus processos de produção podem ser tratados de forma semelhante, permitindo que se construa um modelo universal, válido para a maioria das obras que se assemelham. As diferenças entre elas são caracterizadas mais por aspectos quantitativos e pelos padrões de acabamento, do que pela lógica do processo de produção (Assumpção e Lima Jr., 1996). No caso da piscina, por exemplo, a parte de revestimento interno, com pastilhas, e externo, com pedras, foi planejado especificamente.

#### <span id="page-25-0"></span>5.2 Estudo de Caso

A pesquisa abordou um estudo de caso de uma piscina em uma obra residencial em Santa Cruz do Rio Pardo – SP, que seguia um modelo dito universal em suas etapas de construção, ou seja, que pode ser executado com base em outros modelos semelhantes já executados anteriormente. Com isso, pode-se criar um esquema com fases gerais e subdivididas do início ao fim a obra, sendo necessário apenas a analise especifica do tipo de revestimento da piscina, que é o que pode mudar de uma construção para outra.

Para o início do estudo, foram necessários os projetos da obra, considerandose a etapa atual da construção, com a finalidade de criar um cronograma adequado a ela. Foi possível ter acesso aos projetos arquitetônico e estrutural da piscina. Depois disso, foram definidas todas as atividades necessárias para a execução e o melhor plano de estratégico para construí-la.

Para cada uma das atividades foi estimado um tempo de duração, através da produtividade média de mercado e da TCPO, Tabela de Composições e Preços para Orçamentos (2010), originando o cronograma inicial. Conforme as atividades eram concluídas o tempo realmente utilizado para cada uma era atualizado no software, gerando o outro cronograma real da obra. O objetivo do *MSProject* foi auxiliar na aproximação de ambos, com intuito de cumprir o prazo de conclusão da obra dentro do estimado.

A partir de todos os dados, foi feito o atrelamento das tarefas, no gráfico final gerado pelo *Project*, dessa forma, para a continuação da obra foi mais simples programar as próximas etapas, além de futuras entregas de materiais, contratação de equipamentos, mão de obra, entre outros.

## <span id="page-26-0"></span>6 APRESENTAÇÃO E DISCUSSÃO DOS RESULTADOS

Para a realização do referente trabalho, foi feito um estudo de caso em uma obra residencial, na qual acompanhouse a construção de uma piscina em concreto armado.

A fim de obter-se melhores resultados, para comparação do estudo, cada etapa da execução da piscina foi acompanhada semanalmente, até a fase de acabamento final, com assentamento de revestimentos.

#### <span id="page-26-1"></span>6.1 Definição dos Dados

Na construção, o responsável técnico trabalhava como pessoa jurídica e os funcionários da obra eram terceirizados, desde o mestre de obras até projetistas para a realização de outros projetos, além do arquitetônico. O projeto da casa, conforme Figura 6, previa uma piscina elaborada em concreto armado com profundidade de 1,4 metros, localizada na área de lazer, com revestimento interno em pastilha, detalhe de suporte para hidromassagem e borda externa revestida com pedra Goiás. A casa de máquinas encontrava-se próxima a borda lateral da piscina, de frente para o muro de fachada.

<span id="page-27-0"></span>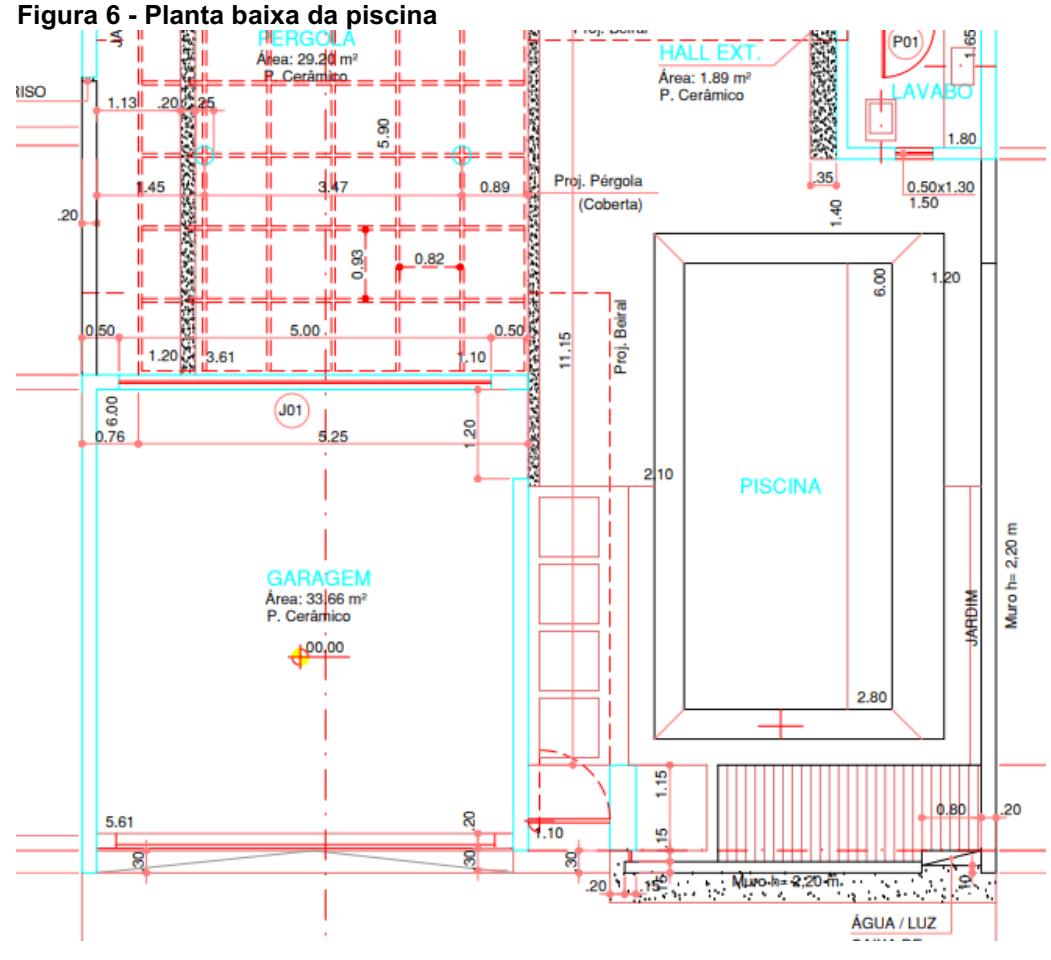

Fonte: Autoria Própria (2019)

Antes do início da obra, houve uma reunião com o responsável técnico pela execução, com finalidade de obter todos os dados estimados necessários para inserir no projeto criado no *MSProject*, os quais são: as etapas de execução e durações previstas para cada uma, número de trabalhadores disponíveis e suas respectivas tarefas. Nessa reunião, foi elaborado o chamado plano de ataque ou estratégico, ou seja, o método com o qual os funcionários trabalhariam frente a construção da piscina do começo ao fim, seguindo o cronograma inicial.

Basicamente, as etapas construtivas de uma piscina em concreto armado, seguem o esquema da Figura 7, tal modelo foi elaborado junto ao responsável pela execução e o engenheiro, conforme outros projetos semelhantes já executados por ambos, considerando-se até a etapa final de concretagem, fora isso, dependendo do tipo de revestimentos externo e interno da piscina, são adotados métodos diferentes de execução. Essa análise foi importante para a organização e captação dos dados,

antes que eles fossem efetivamente inseridos no *MSProject*, visando otimizar a criação do cronograma de realização do projeto da obra.

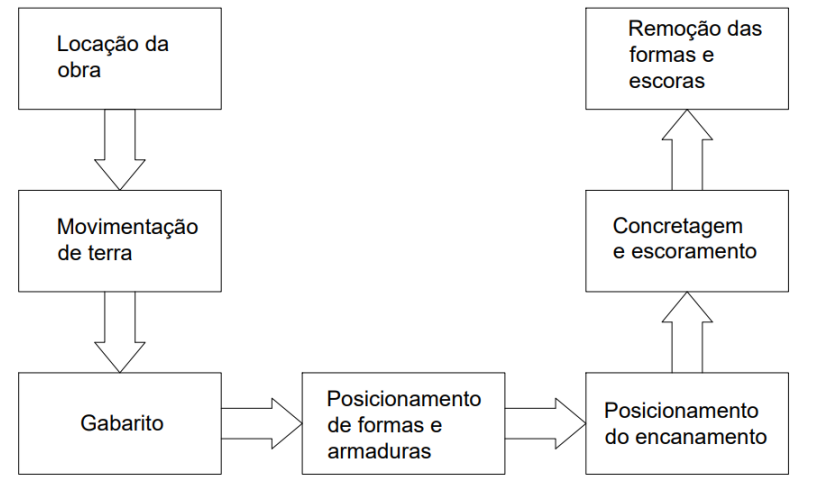

<span id="page-28-0"></span>Figura 7 **–** Esquema simplificado de etapas construtivas de uma piscina

Outros dados analisados foram o número de oficiais e meio-oficiais e a duração de cada etapa da obra, assim construiu-se a Tabela 1, para melhor visualização. Além disso, subdividiuse o esquema da Figura 7 em outras tarefas, para que no *Project* fosse mais fácil alocar recursos e predecessoras. Devido a falta do projeto hidráulico da piscina, essa etapa não pode ficar subdividida em tarefas mais detalhadamente. Para a estimativa de horas trabalhadas, número de funcionários por tarefa e suas respectivas produtividades, foi utilizada a TCPO, Tabela de Composições e Preços para Orçamentos (2010), junto das experiências de outras construções realizadas pelo responsável de execução. Na Tabela 1 apresentam-se essas informações.

| Tarefa                                              | Duração (dias) |
|-----------------------------------------------------|----------------|
| Escavação manual e gabarito                         |                |
| Armação das armaduras                               | 5              |
| Posicionamento formas, armaduras e escoras externas | 12             |
| Posicionamento do encanamento                       |                |
| Escoramento interno                                 | 2              |
| Concretagem e cura do concreto                      | 28             |
| Remoção escoras externas                            |                |
| Reaterro                                            | າ              |
| Retirar escoras internas                            |                |
| Impermeabilização muros por fora                    |                |
| Assentamento pastilhas                              | 3              |
| Regularização e assentamento pedra                  | 3              |
| Fonte: Autoria Própria (2019)                       |                |

<span id="page-28-1"></span>Tabela 1 **–** Duração estimada de cada tarefa

Fonte: Autoria Própria (2019)

#### <span id="page-29-0"></span>6.2 Processo de Planejamento

Para utilização do *MSProject*, foi utilizada uma versão experimental, oferecida pelo próprio site da Microsoft. Após o período de teste, a plataforma também disponibiliza alguns pacotes para assinatura mensal do software.

#### <span id="page-29-1"></span>6.2.1 Cronograma Inicial

Depois de recolhidos e organizados os dados, foi possível inseri-los no *MSProject*, onde foram transformados em tarefas, com data de início e término, e em recursos, os quais foram atrelados aos seus executores. As tarefas também puderam ser alocadas com predecessoras, ou seja, foi feita uma previsão de tarefas que iniciam juntas (início-inicio), que começam ao final da anterior (termino-inicio) e que terminam juntas (termino-termino). Essas são as nomenclaturas utilizadas pelo programa. Ainda pôde ser adicionado um período de latência, por exemplo quando uma tarefa deve começar dias depois de outra ter sido finalizada, isso pode ser alterado junto com as predecessoras.

O primeiro passo, para iniciar o uso do software, foi inserir informações sobre o projeto, como a data de início e o tipo de calendário utilizado, no qual podem ser definidas as datas de feriados, recessos e períodos de trabalho. Depois disso, na aba "Nome da tarefa" foram adicionadas todas as etapas subdivididas anteriormente, vale ressaltar que, quanto mais detalhada forem as tarefas, mais eficiente será o processo de planejamento. Em seguida, na coluna de "Duração" foi previsto o tempo necessário que cada tarefa levaria para ser executada, o *Project* tem como unidade o número de dias, como as estimativas feitas na Tabela 1. Também é importante que o programa esteja configurado com agendamento automático, assim, quando são definidas as durações e as predecessoras, os dias são alterados automaticamente, pulando os feriados, recessos e fim de semana, de acordo com o calendário definido. Na Figura 8, apresenta-se a interface do programa.

<span id="page-30-0"></span>

| PE                   | 日.           |                                                              | $5 - 0 - 0$                          |                  | Figura 8 - Interface MSProject                                                 | Projet-piscina - Microsoft Project |               |                                | FERRAMENTAS DO GRÁFICO DE GANTT |                                        |                                                                                                    |                |                                |                   |
|----------------------|--------------|--------------------------------------------------------------|--------------------------------------|------------------|--------------------------------------------------------------------------------|------------------------------------|---------------|--------------------------------|---------------------------------|----------------------------------------|----------------------------------------------------------------------------------------------------|----------------|--------------------------------|-------------------|
| ARQUIVO              |              | RELATÓRIO<br><b>PROJETO</b><br>EXIBIÇÃO<br>TAREFA<br>RECURSO |                                      |                  |                                                                                |                                    |               | FORMATO                        |                                 |                                        |                                                                                                    |                |                                |                   |
| 讳<br>Subprojeto      |              |                                                              | $\bullet$ Loja<br>Meus Aplicativos * |                  | $\bullet$<br>Informações<br>Campos<br>do Projeto Personalizados entre Projetos |                                    | 喝<br>Vínculos | ē<br>門で<br>WBS Alterar Período | <b>LE</b>                       | P<br>霉<br>Calcular Definir Linha Mover | Data do Status: ND<br>Atualizar Projeto                                                                |                | ABC<br>Verificar               |                   |
| Inserir              |              |                                                              |                                      | Suplementos      |                                                                                |                                    | Propriedades  | de Trabalho<br>$\tau$          | Projeto                         | de Base ~ Projeto<br>Cronograma        | Status                                                                                                 |                | Ortografia<br>Revisão de Texto |                   |
|                      |              | $\mathbf \Theta$                                             | Modo<br>da                           | - Nome da tarefa |                                                                                |                                    |               | Duração                        | Início                          | Término                                | $\mathbf{v}$ Pre $\mathbf{v}$ Nomes dos $\mathbf{S}$   $\mathbf{S}$   $\mathbf{T}$   Q   Q   S   S   D | Jan/19         |                                | 13/J <sub>i</sub> |
|                      | $\mathbf{1}$ |                                                              | -5                                   |                  | Projeto Piscina                                                                |                                    |               | 46 dias                        | Seg 07/01/19                    | Qua 13/03/19                           |                                                                                                    |                |                                |                   |
|                      |              |                                                              |                                      |                  |                                                                                |                                    |               |                                |                                 |                                        |                                                                                                    |                |                                |                   |
|                      |              |                                                              |                                      |                  |                                                                                |                                    |               |                                |                                 |                                        |                                                                                                    |                |                                |                   |
|                      |              |                                                              |                                      |                  |                                                                                |                                    |               |                                |                                 |                                        |                                                                                                    |                |                                |                   |
|                      |              |                                                              |                                      |                  |                                                                                |                                    |               |                                |                                 |                                        |                                                                                                    |                |                                |                   |
|                      |              |                                                              |                                      |                  |                                                                                |                                    |               |                                |                                 |                                        |                                                                                                    |                |                                |                   |
|                      |              |                                                              |                                      |                  |                                                                                |                                    |               |                                |                                 |                                        |                                                                                                    |                |                                |                   |
| GRÁFICO DE GANTT     |              |                                                              |                                      |                  |                                                                                |                                    |               |                                |                                 |                                        |                                                                                                    |                |                                |                   |
|                      |              |                                                              |                                      |                  |                                                                                |                                    |               |                                |                                 |                                        |                                                                                                    |                |                                |                   |
|                      |              |                                                              |                                      |                  |                                                                                |                                    |               |                                |                                 |                                        |                                                                                                    |                |                                |                   |
|                      |              |                                                              |                                      |                  |                                                                                |                                    |               |                                |                                 |                                        |                                                                                                    |                |                                |                   |
|                      |              |                                                              |                                      |                  |                                                                                |                                    |               |                                |                                 |                                        |                                                                                                    |                |                                |                   |
|                      |              |                                                              |                                      |                  |                                                                                |                                    |               |                                |                                 |                                        |                                                                                                    |                |                                |                   |
|                      |              |                                                              |                                      |                  |                                                                                |                                    |               |                                |                                 |                                        |                                                                                                    |                |                                |                   |
|                      |              |                                                              |                                      |                  |                                                                                |                                    |               |                                |                                 |                                        |                                                                                                    |                |                                |                   |
|                      |              |                                                              |                                      |                  |                                                                                |                                    |               |                                |                                 |                                        |                                                                                                    |                |                                |                   |
|                      |              |                                                              |                                      |                  |                                                                                |                                    |               |                                |                                 |                                        |                                                                                                    |                |                                |                   |
| $\blacktriangleleft$ |              |                                                              |                                      |                  |                                                                                |                                    |               |                                |                                 |                                        | $\overline{\phantom{a}}$                                                                               | $\overline{4}$ |                                |                   |
| <b>PRONTO</b>        |              |                                                              |                                      |                  | NOVAS TAREFALY AGENDADA AUTOMATICAMENTE                                        |                                    |               |                                |                                 |                                        |                                                                                                    |                |                                |                   |

Fonte: Elaborado pelo autor a partir do *MSProject* (2019)

Com esses dados inseridos, a parte esquerda apresentada na interface do software, que contém as tarefas, ficou praticamente preenchida e em seguida fez-se a organização com predecessoras, isso pode ser ajustado do lado direito do arquivo, onde é representado o Gráfico de Gantt. Nesse momento, foi feita uma análise de todas as tarefas e quais dependiam do termino da anterior para iniciar, quais podem começar juntas ou quais precisam de alguns dias para iniciarem, por exemplo, entre outras combinações que podem ser feitas. E foi justamente esse processo que levou o nome de planejamento de ataque, tudo foi organizado no *Project*, visando a otimização da execução da obra.

Feita a relação de predecessoras, a próxima coluna preenchida foi a "Nomes dos recursos", na qual foram adicionados os nomes de quem executou a tarefa. Cada um precisou ser inserido com uma nomenclatura diferente, desse modo, o *Project* trabalha alertando caso existam recursos superalocados, ou seja, se algum funcionário possui tarefas sobrepostas no mesmo dia. Caso isso ocorra, o software envia uma mensagem e permite que sejam feitas alterações. No caso da piscina, os recursos disponíveis foram: um oficial e dois meio-oficiais, denominados no programa

como o1 (oficial 1), mo1 e mo2 (meio-oficiais 1 e 2), além do assentador e da concreteira, conforme Figura 9.

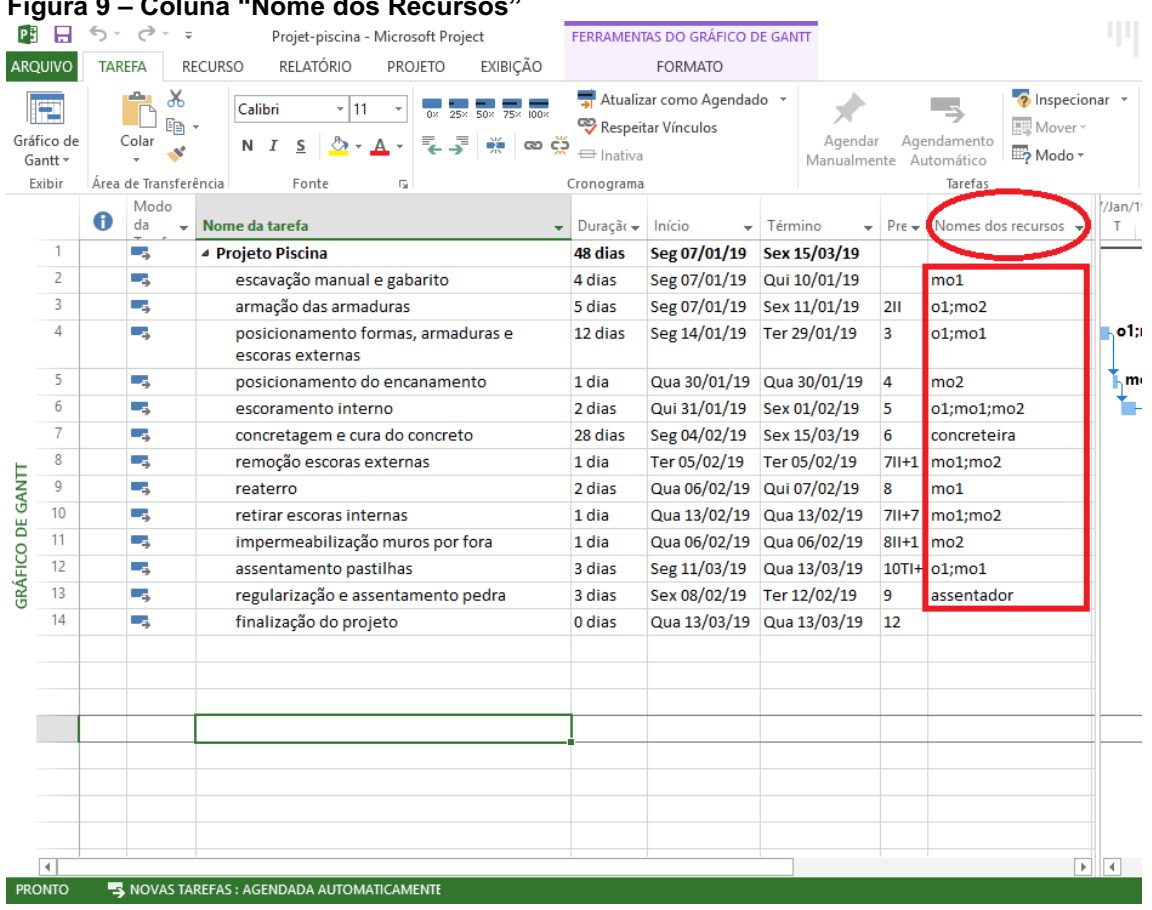

<span id="page-31-0"></span>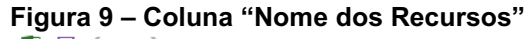

No projeto criado no *MSProject* para a piscina, a data de início prevista para a obra foi dia 07/01/2019, segunda-feira. Junto com os outros dados inseridos no programa, de acordo com o calendário configurado no início e os funcionários trabalhando oito horas diárias nessa construção, a previsão apresentada pelo software, para a conclusão do projeto foi de 48 dias, excluindo-se qualquer imprevisto ao longo das execuções das tarefas.

Na Figura 10, está representado o lado direito da interface do programa, o gráfico de Gantt, na parte superior estão os dias da semana e o comprimento de cada barra azul representa o número de dias de duração da respectiva tarefa, referente ao nome que se encontra na mesma linha, do lado esquerdo. As setas que interligam as barras representam as predecessoras e em cada linha consta o nome do recurso que foi adicionado na coluna "Nomes dos Recursos". No final do processo, o losango verde

Fonte: Elaborado pelo autor a partir do *MSProject* (2019)

representa o final da obra e marca a data de termino, prevista inicialmente pelo software, nesse cronograma inicial, para 13/03/2019.

<span id="page-32-0"></span>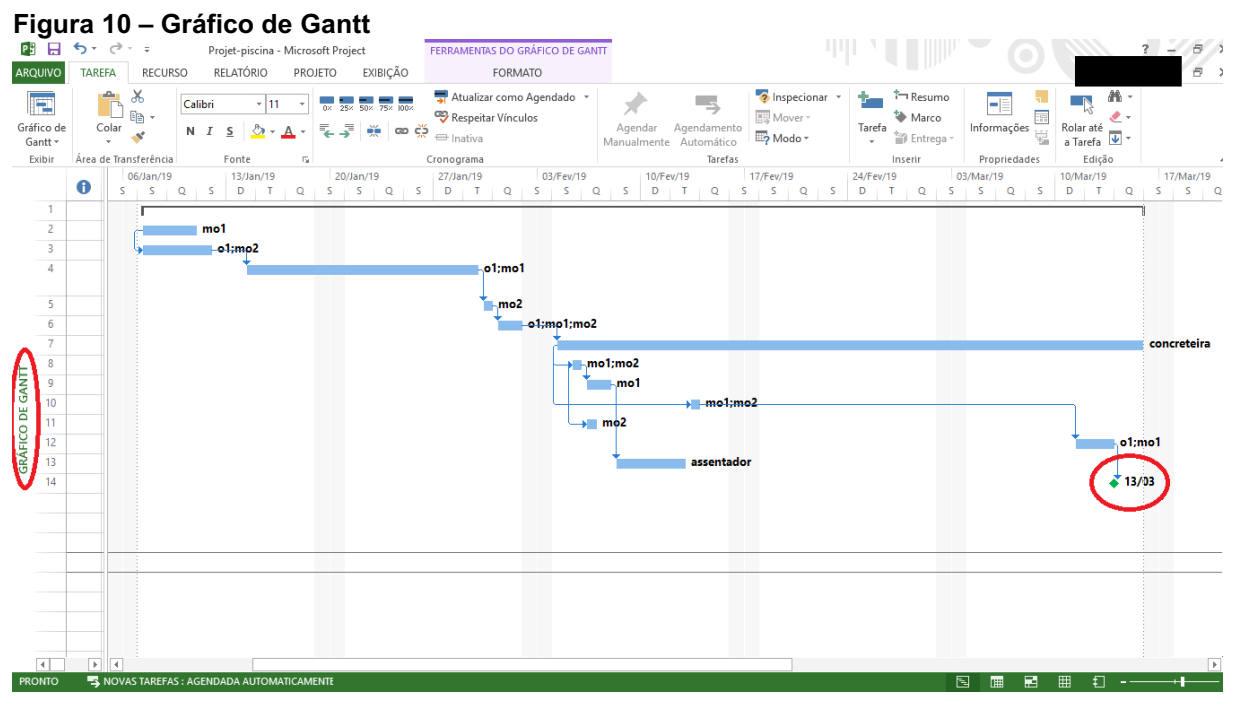

Fonte: Elaborado pelo autor a partir do *MSProject* (2019)

#### <span id="page-32-1"></span>6.2.2 Cronograma real

A composição do cronograma real, foi realizada baseando-se no inicial, a cada mudança ou imprevisto, alterações eram feitas no projeto principal. No caso da obra da piscina, o planejamento foi organizado através do arquivo do cronograma inicial, o qual continha um prazo estimado coerente para cada finalização de atividade, seus respectivos executores e a ordem a qual eles deveriam seguir, considerando-se a melhor forma de sistematização, sem que algum funcionário ficasse sobrecarregado. Como a construção da piscina ocorreu concomitantemente a da casa, que estava em fase de esquadrias, o principal imprevisto no planejamento foi com funcionários que trabalhavam na piscina e precisaram atender outra atividade que, no momento foi considerada mais importante.

A construção dos dois cronogramas, para esse trabalho, foi imprescindível no momento da comparação entre eles, que possibilitou analisar as principais causas de atraso, o cumprimento do planejamento inicial e o que poderia ser melhorado para

futuras obras. Além disso, o cronograma auxiliou o técnico responsável pela execução em relação aos prazos a serem seguidos, funcionários necessários para cada etapa e os materiais utilizados. Desse modo, ele conseguiu fazer um plano estratégico de contratação de funcionários e pedidos de materiais.

A execução da piscina iniciou no dia estimado, segunda-feira 07/01/2019, e as atividades começaram seguindo-se o cronograma inicial, com a escavação manual e o gabarito da obra. O cronograma foi seguido até o dia 14/01 sem alterações, porém, nesse dia houve chuva e como a piscina ficava em área descoberta, houve atraso de um dia para o início do posicionamento das formas, armaduras e escoras externas, Figura 11. Na sexta-feira 15/02/2019, também choveu, porém, nesse dia não estava previsto atividades para a obra da piscina, pois, o concreto estava passando pelo processo de cura até que pudesse ser revestido.

<span id="page-33-0"></span>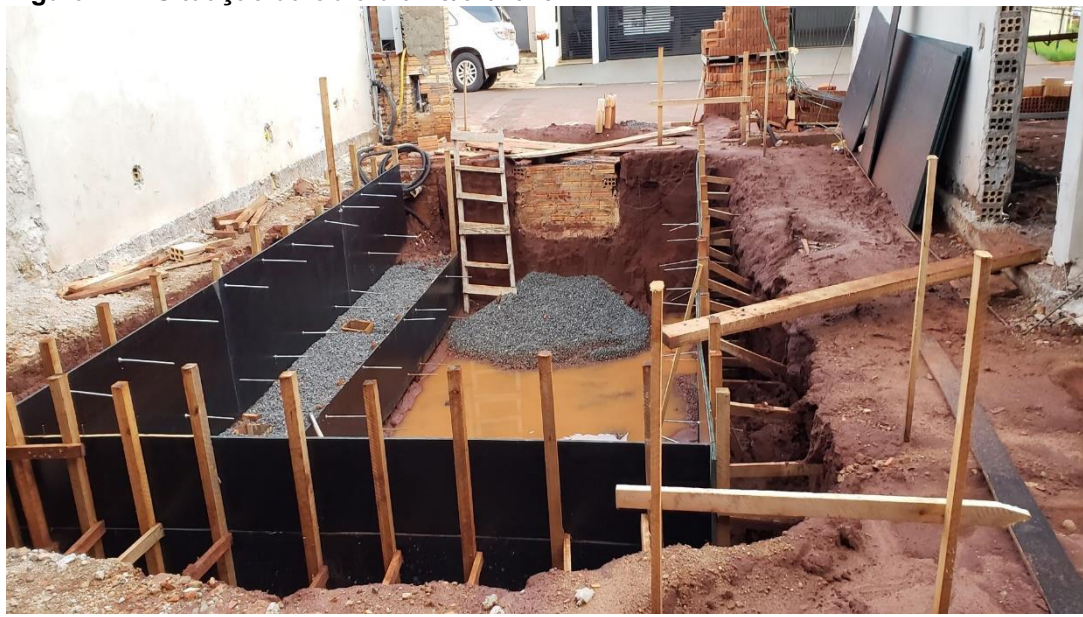

Figura 11 **–** Situação da obra dia 15/01/2019

Fonte: Autoria Própria (2019)

Além dos problemas meteorológicos, outro imprevisto foi com o assentamento das pastilhas, o oficial responsável ausentou-se um dia, logo, o serviço atrasou. Já no assentamento das pedras, que exigia que o revendedor as instalassem, houve atraso, pois, o assentador vinha de outra cidade executar o serviço. Porém, como essa tarefa foi realizada enquanto o revestimento interno da piscina ainda estava esperando a cura do concreto, não houve atraso no prazo final da obra.

Na Figura 12, apresenta-se o novo cronograma, considerando os atrasos relatados. É importante salientar que nesse projeto, analisou-se a obra da piscina independente da obra residencial, considerando quais funcionários estavam disponíveis para essa função, no projeto existe uma lacuna na qual não houve nenhum serviço, pois, o concreto estava em processo de cura, assim, os funcionários que estavam trabalhando na piscina, nesse momento puderam fazer outras tarefas exigidas na obra da casa, isso pode ser feito em todo o processo quando algum dos recursos (funcionários) não estão alocados em nenhuma tarefa.

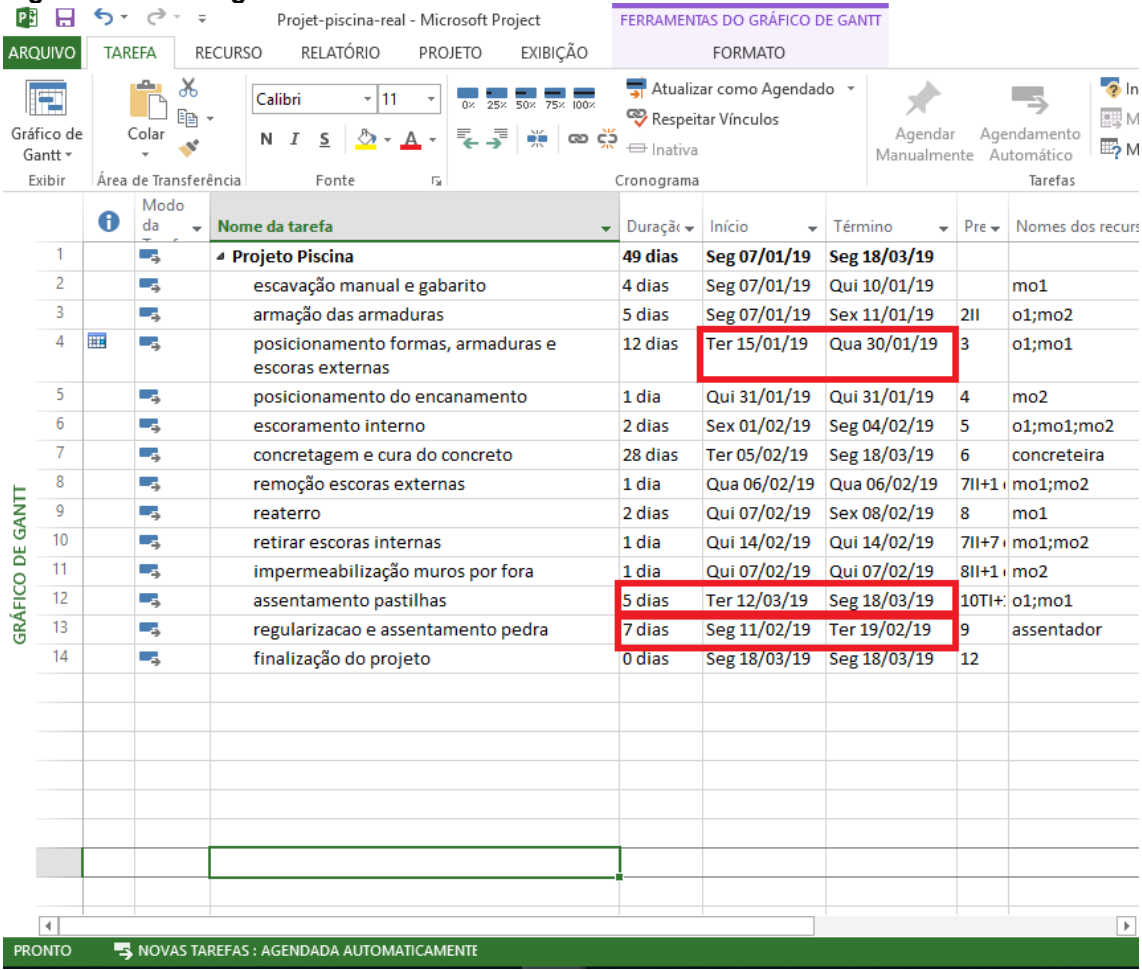

#### <span id="page-34-0"></span>Figura 12 **–** Cronograma real

Fonte: Elaborado pelo autor a partir do *MSProject* (2019)

A finalização da obra da piscina, com os acabamentos de pastilha e das pedras nas bordas externas, ocorreu no dia 18/03/2019, conforme previsto no cronograma real, que foi alterado com as datas de atrasos. Para a sua entrega final, faltou somente a parte da casa de máquina (ligação com a energia da casa), previsto em projeto arquitetônico. Todas as etapas seguiram a ordem disposta no cronograma inicial, o

qual foi apenas alterado devido aos imprevistos já relatados. Algumas das etapas da construção estão representadas na Figura 13.

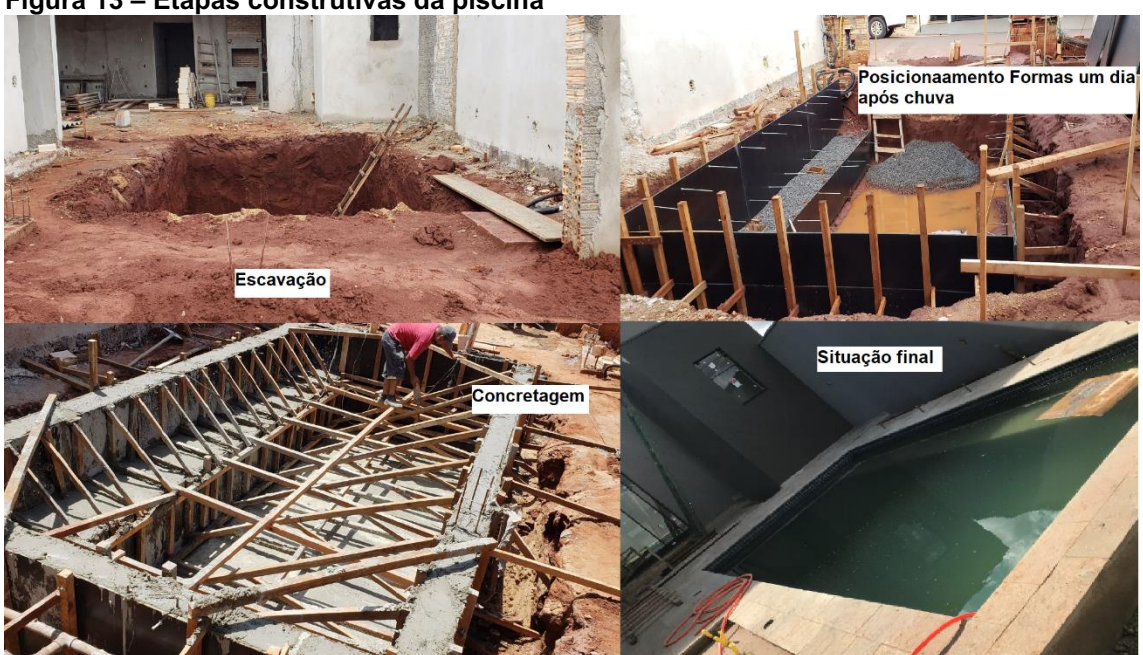

<span id="page-35-0"></span>Figura 13 **–** Etapas construtivas da piscina

Fonte: Autoria Própria (2019)

A obra da piscina foi visitada semanalmente, porém o que era realizado a cada dia, foi registrado pelo responsável de execução da obra no modelo de relatório e fotos, essas informações compuseram o cronograma atualizado da construção no *MSProject*. O ponto principal, que foi estabelecido no início da construção, era seguir a ordem das etapas como constava no planejamento, qualquer eventualidade deveria ser anotada com seus respectivos motivos e justificativas. Assim, com esses dados, a análise final de comparação dos cronogramas tornou-se mais confiável.

Normalmente, as maiores dificuldades na execução de obras são em relação ao clima, a falta de mão de obra, trabalhadores não especializados, falta de matéria prima, gargalo econômico e principalmente a falta de planejamento. Nesse estudo, como a finalidade era justamente a questão do planejamento, esse obstáculo foi solucionado através do uso do *MSProject*. Em relação a mão de obra, como os funcionários foram admitidos com contrato anteriormente para a execução inteira da casa, esse item também não foi empecilho. Já a compra de materiais, pôde ser planejada através do cronograma, que informava o dia de utilização e previsão de quantidades.

Dessa forma, existem situações que estão fora de alcance do controle do responsável de execução da obra, como o clima e a escassez de recursos do cliente. O que pode ser analisado previamente é o período da construção, ou seja, programar a obra para meses que costumam chover menos. Em relação ao cliente, deve ser feito um orçamento antes do início da obra, que prevê com pequena margem de erro o valor que será gasto, evitando que falte o recurso financeiro em algum momento e ocasione no atraso da obra.

#### <span id="page-37-0"></span>7 CONCLUSÃO

A ferramenta computacional apresentada para a informatização do planejamento da obra foi o software *Microsoft Project*, pois se adequou as necessidades da construção, além da fácil utilização e por ser o programa de gerenciamento mais usual, entre as empresas gerenciadoras de projetos de engenharia civil (HOZUMI, 2006). Foi compreendido como é o funcionamento do programa na prática através de tutoriais fornecidos pela empresa do software, para sua utilização no estudo de caso.

Para o estudo de caso, execução de uma piscina em concreto armado, foi desenvolvido um cronograma inicial, o qual contou com as projeções de duração e recursos para cada etapa da obra, no software apresentado. Sua utilização a partir de uma sequência lógica de construção, auxiliou na redução dos desperdícios dos materiais e da ociosidade dos recursos disponíveis, como a mão de obra. O projeto do cronograma inicial foi apresentado à toda equipe antes do início da obra, o que garantiu melhores resultados.

Também foi desenvolvido um cronograma real, que funcionou como uma atualização do inicial, o qual continha os dados adquiridos em obra diariamente, com ele, foi possível fazer o controle dos prazos da obra e planejamento das etapas seguintes, todos os cenários fora do previsto foram atualizados, logo, conseguiu-se remanejar datas e analisar o seu impacto no prazo final. A importância dele deuse no momento da comparação com o cronograma inicial, que funcionou como parâmetro para avaliar a aplicabilidade da utilização do programa.

Para o estudo de caso, a aplicação do software alinhada aos conceitos de gestão de obras na Engenharia Civil, gerou uma gama de informações de grande valia para a execução da piscina, além de mostrar-se como uma ótima ferramenta de planejamento de decisões, quantidades, tempos e custos. A entrega ocorreu na data muito próxima ao planejado inicialmente, os desperdícios de materiais foram praticamente nulos e não houve durante o processo ociosidade de mão de obra.

Esse estudo analisou a construção de uma piscina independente, porém, o software possibilita a análise de projeções muito maiores em conjunto de um projeto inteiro, é possível controlar todas as etapas de uma obra desde sua concepção até a entrega final. Sugere-se, para estudos futuros, um estudo do custo da implementação do investimento no *Microsoft Project* em empresas, comparado com o ganho na diminuição de desperdícios de materiais, mão de obra ociosa, tempo, organização, entre outros.

## **REFERÊNCIAS**

<span id="page-39-0"></span>AKKARI, Abla Maria Proência. Interligação entre o Planejamento de Longo, Médio e Curto Prazo com o Uso do Pacote Computacional MSProject. 2003. 145p. Dissertação (Mestrado em Engenharia Civil) – UFRGS, Porto Alegre.

ASSUMPÇÃO, José Francisco Pontes; LIMA JR, João da Rocha. Gerenciamento de Empreendimentos na Construção Civil: Modelo para Planejamento Estratégico da Produção de Edifícios. São Paulo: EPUSP, 1996.

BARCAUI, André. PMO: Escritório de Projetos, Programas e Portfólio na prática. Rio de Janeiro: Brasport, 2012.

BERNARDES, Maurício Moreira e Silva. Método de análise do processo de planejamento da produção de empresas construtoras através do estudo de seu fluxo de informação: Proposta baseada em estudo de caso. 1996. 127p. Dissertação (Mestrado em Engenharia Civil) – UFRGS, Porto Alegre.

CAVALLI, Jonatha Luis. Planejamento Do Tempo De Um Projeto Típico Da Engenharia Civil e a sua Aplicabilidade ao Software Microsoft Project. 2014. 111p. Trabalho de conclusão de curso (Bacharel em Engenharia Civil) – Universidade Federal de Santa Maria, Santa Maria.

D'ÁVILA, Márcio. PMBOK e Gerenciamento de Projetos. Disponível em: [<http://www.mhavila.com.br/topicos/gestao/pmbok.html>](http://www.mhavila.com.br/topicos/gestao/pmbok.html). Acesso em: 15 out. 2018.

ESCRIVÃO FILHO, Edmundo. Gerenciamento da construção civil. São Carlos: Eesc USP Projeto Reenge, 1998.

FREITAS, M. R. Ferramenta Computacional para Apoio ao Planejamento e Elaboração do Leiaute de Canteiro de Obras. 2009. 191p. Tese (Doutorado em Engenharia) – Escola Politécnica, Universidade de São Paulo, São Paulo.

HELDMAN, Kin. Gerencia de projetos fundamentos: Um guia prático para quem quer certificação em Gerência de Projetos. 1ª Ed. Rio de Janeiro: Elsevier, 2005.

HOZUMI, Carlos Roberto Joia. Análise da eficácia dos trabalhos de gerenciamento desenvolvidos pelas empresas gerenciadoras de projetos de engenharia civil, sob a ótica dos padrões estabelecidos pelo project management institute. 2006. 156p. Tese (Doutorado em Engenharia Civil) -Universidade Federal Fluminense, Niteói.

KIMURA, Marcos. Curso Básico de MSProject 2000. 1ª Ed. Brasília: Curso ENAP, 2002.

LIMA, Rosemeire Suzuki; LIMA. Ruy Reynaldo Rosa. Guia para Elaboração de Projeto de Gerenciamento de Resíduos da Construção Civil, Paraná: CREA-PR, 2012.

LOUZADA, Dalton. et al. Gerenciamento de projetos guia do profissional: fundamentos técnicos. 1ª Ed. Rio de Janeiro: Brasport, 2006.

MARQUES FILHO, Sergio Luiz. Gerenciamento de projetos: através da extraordinária expedição de Shackleton à Antártica. Rio de Janeiro: Brasport, 2011.

MARTINELLI, Fernando Baracho. Fundamento de projetos. Curitiba: IESDE Brasil, 2009.

MATTOS, Aldo Dórea. Planejamento e controle de obras. 1ª Ed. São Paulo: Pini, 2010.

MONTEIRO, Adriana da Silva; SANTOS, Rita de Cássia Alves. Planejamento e controle na construção civil, utilizando alvenaria estrutural. 2010. 109 p. Trabalho de conclusão de curso (Bacharel em Engenharia civil) – Centro de ciências exatas e tecnologia, Belém.

NASCIMENTO, Luiz Antonio; SANTOS, Eduardo Toledo. Barreiras para o uso da Tecnologia da Informação na Indústria da Construção Civil. Porto Alegre RS, 2002.

PEINADO, Jurandir; GRAEML, Alexandre Reis. Administração da Produção (Operações Industriais e de Serviços). Curitiba: UnicenP, 2007.

SOUZA, Ubiraci Espinelli Lemes. Como medir a produtividade da mão-de-obra na construção civil. Disponível em: < [http://www.gerenciamento.ufba.br/Disciplinas/Produtividade/como%20medir%20prod](http://www.gerenciamento.ufba.br/Disciplinas/Produtividade/como%20medir%20produtividade%20-%20Entac.pdf) [utividade%20%20Entac.pdf](http://www.gerenciamento.ufba.br/Disciplinas/Produtividade/como%20medir%20produtividade%20-%20Entac.pdf) >. Acesso em: 29 out. 2018.

TCPO, Tabelas de Composição de Preços para Orçamentos. 13 Ed. São Paulo: Pini, 2010.

TERRIBILI FILHO, Armando. Gerenciamento de projetos em 7 passos: uma abordagem prática. 1ª Ed. São Paulo: MBOOKS, 2011.

ZEGARRA, S.L.V; FRIGIERI JUNIOR, V.; CARDOSO, F.F. A Tecnologia da Informação e a Indústria de Construção de Edifícios. In: SIMPÓSIO BRASILEIRO DE GESTÃO DA QUALIDADE E ORGANIZAÇÃO DO TRABALHO, 1999, Recife. Artigo técnico. Recife, 1999. 10p.